# IMPLEMENTING PIVOT SOLUTIONS IN SAP HANA USING SQL SCRIPT

Venkat Ns Rao | Sr. Lead Consultant– Databases | TekLink Software Private Ltd. Narayana Varma | Associate Director – SAP HANA & EDW | TekLink Software Private Ltd.

*Abstract***—***The Study or knowledge of Pivot structure in SAP HANA is necessary feature for developing this project. To understand Pivot this new script which generates pivot structure is useful. A pivot table is a data processing tool used to query, organize and summarize data or information between spreadsheets, tables or databases. Dragging and dropping fields into a pivot table facilitates rotational, or pivotal, structural changes. Pivot is not provided in SAP HANA as a standard function, hence this feature was developed using SQL script.*

*Index Terms***—** *Pivot Table; table; Join; Dynamic SQL;*

# **I. INTRODUCTION**

PIVOT rotates a table-valued expression by turning the unique values from one column in the expression into multiple columns in the output and performs aggregations where they are required on any remaining column values that are wanted in the final output. Pivoting is a common technique, especially for reporting, and it has been possible to generate pivoted result sets with SQL using Hana.

### **II. SOLUTION ABSTRACT**

### **Business Case**:

One of our client, a multinational company which is primarily into coating products was looking for a flexible and optimal solution based on SAP HANA for pricing waterfall analysis. As part of this solution we need to derive the values of various pricing item buckets such as rebates, commissions, discounts etc. for each of the billing items. One of the challenging requirements in this

entire solution is to convert the tabular data of invoice items into Pivot structure to show each pricing bucket in a separate column against the invoice items. The entire solution need to be dynamic since the exact

columns in the Pivot results can change during time.

# **Implementing Pivot Structure in SAP HANA:**

In specific scenarios such as the one we encountered in this business case, the solution need to be implemented to generate the pivot of the source data records to generate the required results. A pivot table is a data processing tool used to query, organize and summarize data or information between spreadsheets, tables or databases. Dragging and dropping fields into a pivot table facilitates rotational, or pivotal, structural changes, and pivot logic implemented using Dynamic SQL.

# Dynamic SQL:

Dynamic SQL allows you to construct an SQL statement during the execution time of a procedure. While dynamic SQL allows you to use variables where they might not be supported in SQL Script and also provides more flexibility in creating SQL statements and Dynamic SQL statements are stored as

strings of characters that are entered when the program runs. They can be entered by the programmer or generated by the program itself, but unlike static SQL statements, they are not embedded in the source program. Also, in contrast to static SQL statements, dynamic SQL statements can change from one execution to the next.

Opportunities for optimizations are limited with Dynamic SQL.

- The statement is potentially recompiled every time the statement is executed.
- You cannot use SQLScript variables in the SQL statement.
- You cannot bind the result of a dynamic SQL statement to a SQLScript variable.

### **Solution process flow:**

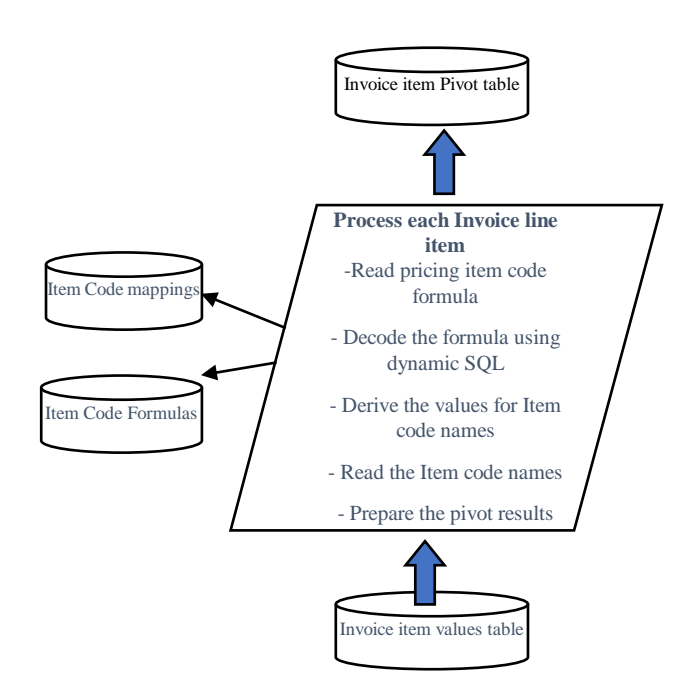

# **Algorithm for Pivot development script - Implemented** using stored procedures based on SQL Script programming

Define Cursor and take source table formula. and columns.

- Fetch formula and columns from source table into local variables.
- For some of the items value calculated using formula which is in **"ITEM\_FORMULA\_MAP" table** (for special discounts etc)**.**
- Read formula from **ITEM FORMULA MAP** table and remove all square braces using the **REPLACE** function in SQL and spilt formula comma separated string and count number of IDs(ITEM\_ID) in formula using REPLACE function in code.
- If Number of IDs are less than one, then only one pricing item code is relevant and formula to calculate the target Pricing Item code is simple. For this we need to fetch the values from lookup table for Item code exists in formula and insert same value into look up table and construct SQL for final Pivot Table for target Item.
- If Number of IDs are more than one, in that case the target Pricing Item value should be calculated from multiple Item Values.
- If Number of IDs more than one then using cursor loop, construct SQL that will fetch Item invoice number and value for individual bucket and UNION all the values and add/subtract as per formula and insert into Pivot table using dynamic SQL.

### **Table Structure used for this development:**

**Input Data:** Invoice line items with the pricing condition values Table Structure:

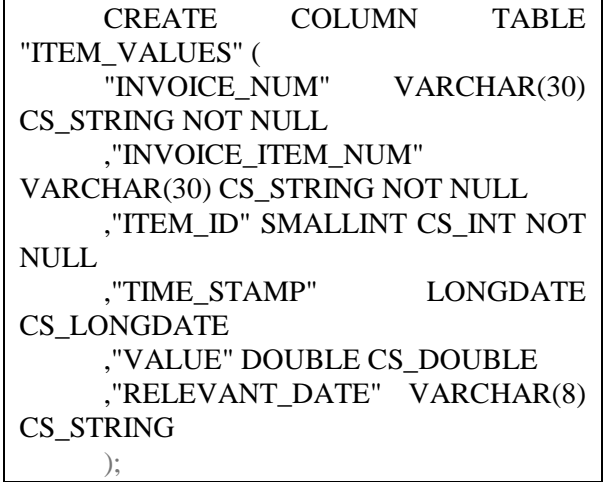

International Journal of Science & Technology International Journal of Science & Technology www.ijst.co.in **WEE 2018 WEE 2018 Vol. 8 Issue 1, March 2018** 

### Sample Data:

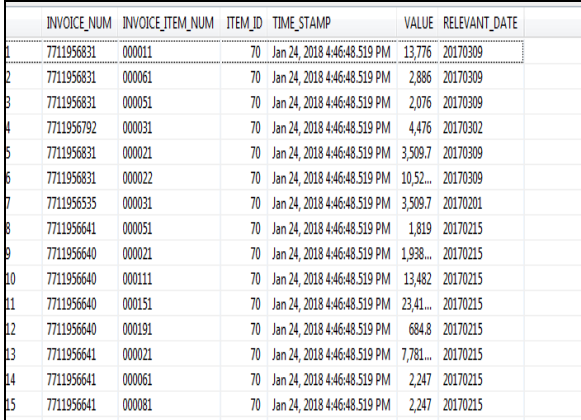

**Reference Data** (Look up tables):

1) Pricing Item code and description mappings

Item Look up table

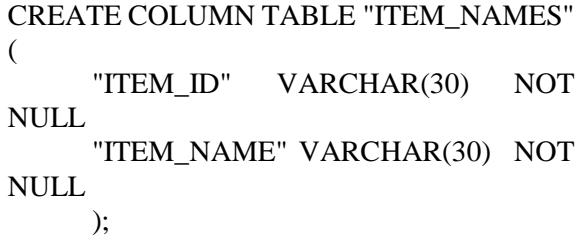

#### Sample Data

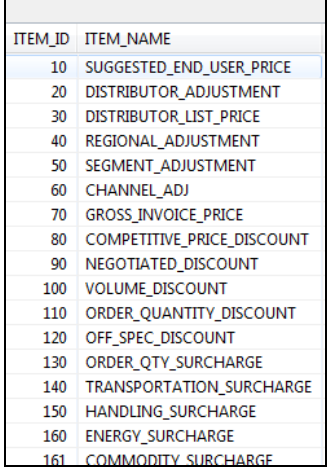

### 2) Pricing Item Formula definitions

Table Structure:

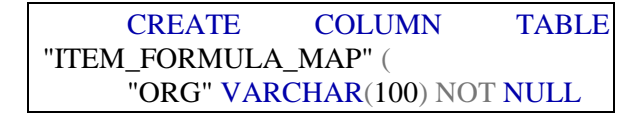

#### ,"TARGET\_ITEM" VARCHAR(50) NOT NULL ,"ITEM\_FORMULA" VARCHAR(5000) NOT NULL ) UNLOAD PRIORITY 5 AUTO;

# Sample Data:

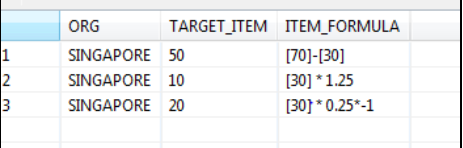

### **Output Table** (Pivot results):

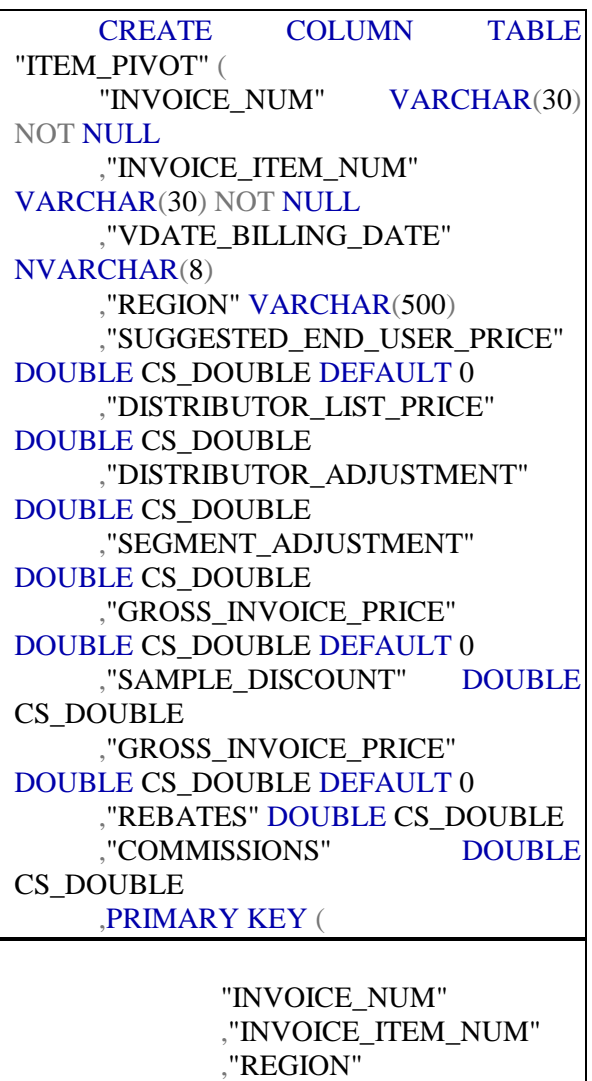

)

) UNLOAD PRIORITY 5 AUTO

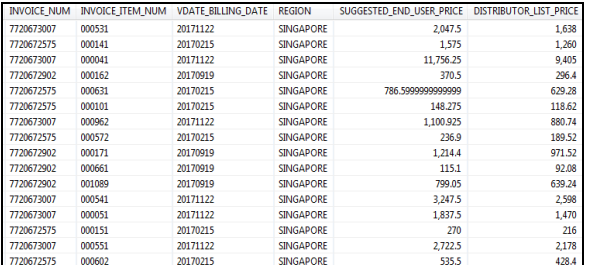

### **EXAMPLE FOR ALGORITHM:**

- $\triangleright$  Read item code name for 10 and formula for item code i.e. [30]\*1.25
- $\triangleright$  Get the name for item code 10 and 30 from look up table i.e. item code 10 name is "Suggested end user price" and item code 30 is "Distributor list price"
- $\triangleright$  For one invoice and item level take value from formula item and update value using formula into target item for that invoice num at item level.
- $\triangleright$  Ex: Invoice num : 7720672575 and Invoice\_item\_num : 000141 for Singapore region

Item 10 (suggested end user price) formula is **item 30 \* 1.25** i.e. (distributor list price \*1.25)

Get the value for item 30 i.e. "distributor list price" from invoice item values table as shown below for above invoice number and invoice item number.

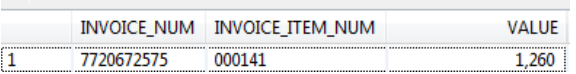

So, for suggested end user price value as per formula is **distributor list price \*1.25**

**I.e. 1260\*1.25 =1575** and same value is updated in Item Pivot table for that invoice number and invoice item. Similarly, the values are derived all the invoice items for remaining items values updated with the same algorithm.

### **III. CONCLUSION**

Understanding of how Dynamic SQL works will be deeepened with clear explanations in this white paper and algorithms. You will be altered to potential performance problems that are not mentioned in the documentation and you will expand your repertoire of tuning solutions and troubleshooting techniques by learning how to use numerous hidden parameters and other undocumented features.

### **ACKNOWLEDGMENT**

We would like to thank for our organization to help their technical support and facilitate lab frequently.

### **REFERENCES**

- I. https://technet.microsoft.com/en-us/library/ ms177410(v=sql.105).aspx
- II. https://help.sap.com/viewer/de2486ee947e4 3e684d39702027f8a94/2.0.02/en-US/9667 14d37630404983e8f4e3708ae79c.html
- III.https://blogs.sap.com/2014/12/16/using-array-asinternal-table-to-handle-and-process-data/